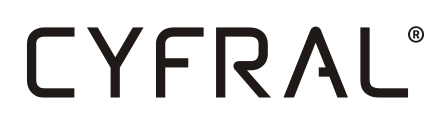

## DOMOFON Z CYFROWYM WYBIERANIEM

\_\_\_\_\_\_\_\_\_\_\_\_\_\_\_\_\_\_\_\_\_\_\_\_\_\_\_\_\_\_\_\_\_\_\_\_\_\_\_\_\_\_\_\_\_\_\_\_\_\_\_\_\_\_\_\_\_\_\_\_\_\_\_\_\_\_\_\_\_\_\_\_\_\_\_\_\_\_\_\_\_\_\_\_\_\_\_\_\_\_\_\_

### **SYSTEM CC4000**

**INSTRUKCJA OBSŁUGI, INSTALACJI I PROGRAMOWANIA**

1v1 OLED

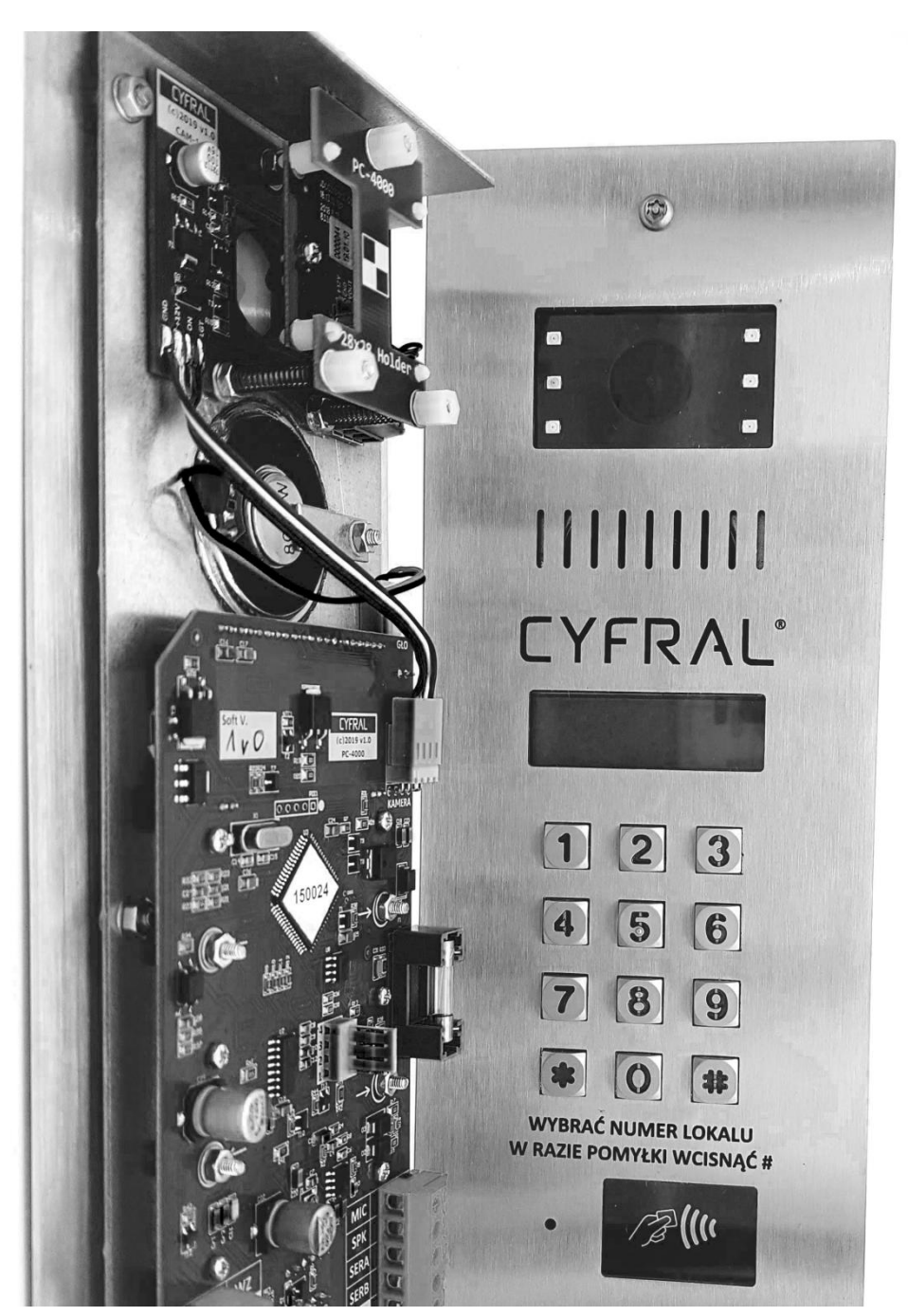

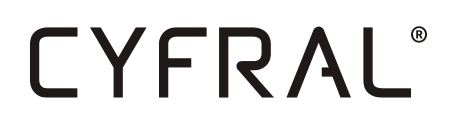

CYFRAL CHABELSKA I WSPÓLNICY SP.J. UL. Konstantynowska 62/70 95 - 100 ZGIERZ SERWIS: +48 531 662 514 BIURO: (42) 639 98 70 info@cyfral.pl www.cyfral.pl

#### **SPIS TREŚCI**

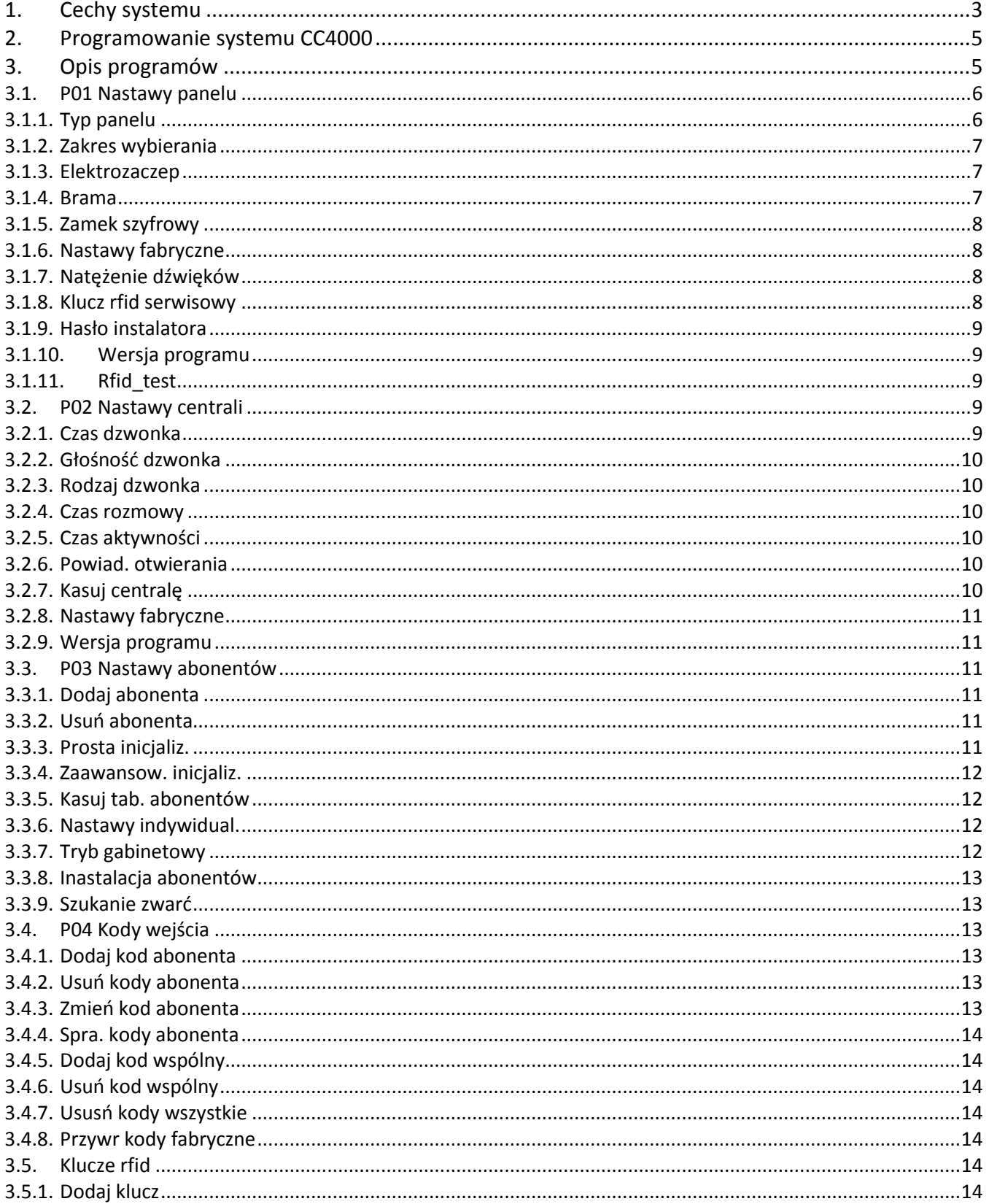

#### CYFRAL CHABELSKA I WSPÓLNICY SP.J. UL. Konstantynowska 62/70 95 - 100 ZGIERZ SERWIS: +48 531 662 514 BIURO: (42) 639 98 70

info@cyfral.pl www.cyfral.pl

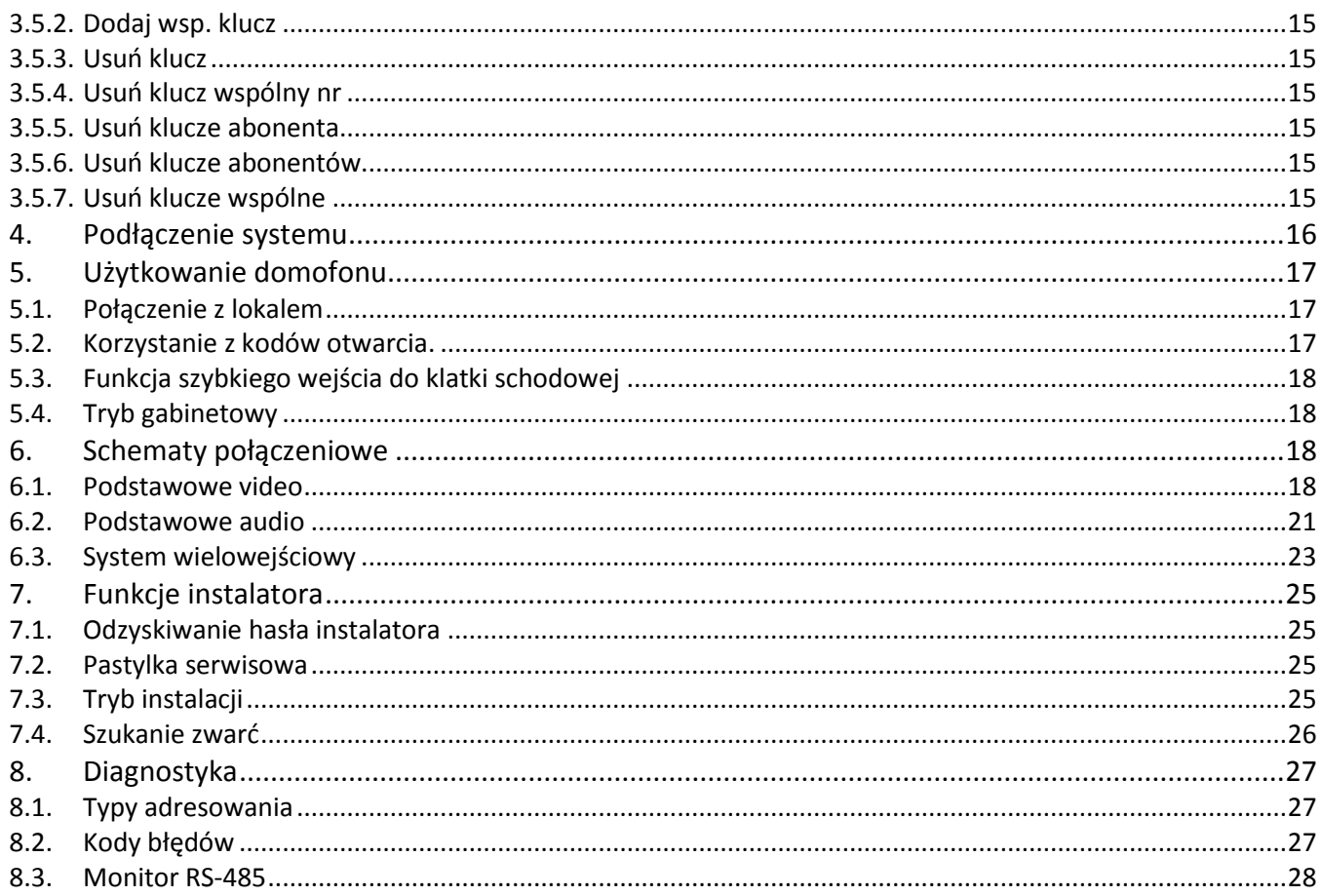

### <span id="page-2-0"></span>**1. CECHY SYSTEMU**

**CC4000** To system domofonowy z cyfrowym wybieraniem. Główne elementy składowe to:

#### • PANEL PC-4000 OLED

Posiadający obudowę wykonaną ze stali kwasoodpornej, metalową podświetlaną klawiaturę mechaniczną i wyświetlacz graficzny OLED. Zintegrowany energooszczędny czytnik kluczy zbliżeniowych UNIQUE 125kHz. Czujnik zmierzchowy. Moduł szerokokątnej kamery z oświetlaczem IR i regulacją kąta.

Niezależny zamek szyfrowy. Indywidualne intro. Interfejs USB do edycji i archiwizacji parametrów panelu.

#### **• ELEKTRONIKA STERUJACA CC-4000**

Z możliwością montażu wewnątrz panelu PC-4000, jak i w zewnętrznej plastikowej obudowie. Zarządza ona sygnałami audio/video. W jej pamięci wewnętrznej zapisane są wszystkie nastawy abonentów wraz z ich kodami wejścia, kluczami zbliżeniowymi i nieewidencjonowanym kluczami wspólnymi (2048 kluczy abonentów i 1024 kluczy

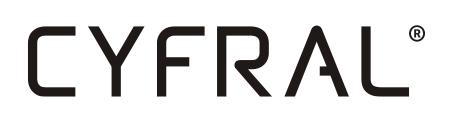

nieewidencjonowanych) 1024 kodów wejścia abonentów(cztery na jeden numer) + jeden kod wspólny. Charakteryzuje się bardzo niskim poborem prądu w spoczynku - ok 40mA. Interfejs USB do edycji i archiwizacji parametrów centrali.

\_\_\_\_\_\_\_\_\_\_\_\_\_\_\_\_\_\_\_\_\_\_\_\_\_\_\_\_\_\_\_\_\_\_\_\_\_\_\_\_\_\_\_\_\_\_\_\_\_\_\_\_\_\_\_\_\_\_\_\_\_\_\_\_\_\_\_\_\_\_\_\_\_\_\_\_\_\_\_\_\_\_\_\_\_\_\_\_\_\_\_\_

#### **DYSTRYBUTOR DV-4**

Służący do podłączania videomonitorów firmy Cyfral.

#### **VIDEOMONITORY V4 i V7**

Firmy Cyfral w wersji 4 i 7 cali.

#### **UNIFONY CYFROWE**

SMART-D

#### **PROGRAMATOR GC-2000**

Do edycji nastaw elektroniki sterującej i panelu za pomocą komputera PC. Odpowiednie oprogramowanie pozwala na archiwizację pamięci EEPROM na dysku komputera PC.

Urządzenia komunikują się ze sobą za pomocą symetrycznej linii komunikacyjnej RS485 odpornej na zakłócenia. Elastyczność systemu pozwala np.: podłączyć do jednej elektroniki sterującej 10 paneli rozmównych, jak i do jednego panelu rozmównego podłączyć 10 elektronik sterujących. Sygnał wizji jest również symetryczny, dzięki czemu przy dużych odległościach i niskiej jakości przewodów spadek jakości obrazu jest minimalny.

#### **OPIS SZCZEGÓŁOWY**

każdego z wyżej wymienionych urządzeń znajduje się dedykowanych instrukcjach obsługi. Szczegółowe dane techniczne, opisy złącz, rysunki techniczne, sposoby montażu, dopuszczalne parametry. Niniejsza instrukcja skupia się jedynie na systemie CC4000 jako całości.

#### **CECHY OGÓLNE:**

- Do 255 lokatorów na jedną klatkę
- Do 9999 lokatorów w systemie wielowejściowym bez powtarzających się numerów abonentów
- Do 65535 lokatorów w systemie wielowejściowym z numeracją central
- W pełni konfigurowalna tablica abonentów w zakresie 1-9999
- Zintegrowany czytnik RFID Unique 125kHz
- Obsługa dwóch wejść na każdy panel
- Ośmioznakowy podświetlany wyświetlacz LCD
- Tryb pracy wyświetlacza dzień/noc
- Automatyczne podgrzewanie wyświetlacza
- $\triangleright$  Brak ograniczenia ilości paneli nadrzędnych
- $\triangleright$  Funkcja zamka szyfrowego

#### CYFRAL CHABELSKA I WSPÓLNICY SP.J. UL. Konstantynowska 62/70 95 - 100 ZGIERZ SERWIS: +48 531 662 514 BIURO: (42) 639 98 70 info@cyfral.pl www.cyfral.pl

- Predefiniowana tablica kodów, po 4 dla każdego lokatora
- Osiem kluczy zbliżeniowych dla jednego lokatora
- 1024 kluczy nieprzypisanych do żadnego lokatora
- Regulowany osobny czas otwarcia z przycisku wyjścia
- $\triangleright$  Tryb pracy rewersyjnej zaczepu
- Regulacja głośności pracy elektrozaczepu
- $\triangleright$  Sterowanie brama
- Możliwość własnego przypisania wejścia do zamka szyfrowego/klucza RFID

\_\_\_\_\_\_\_\_\_\_\_\_\_\_\_\_\_\_\_\_\_\_\_\_\_\_\_\_\_\_\_\_\_\_\_\_\_\_\_\_\_\_\_\_\_\_\_\_\_\_\_\_\_\_\_\_\_\_\_\_\_\_\_\_\_\_\_\_\_\_\_\_\_\_\_\_\_\_\_\_\_\_\_\_\_\_\_\_\_\_\_\_

- Indywidualne nastawy dla każdego abonenta
- $\triangleright$  Trzy melodie dzwonka
- $\triangleright$  Funkcja dzwonka narastającego
- Kamera podświetlana diodami IR
- $\triangleright$  regulacja kąta widzenia kamery
- Szerokokątna kamera: 110stopni
- $\triangleright$  Symetryczna linia video
- Tryb instalacyjny ułatwiający montaż systemu przez jedną osobę
- Tryb wyszukiwania uszkodzonych unifonów
- Możliwość programowania wszystkich nastaw z komputera PC
- $\triangleright$  Klucz serwisowy RFID ułatwiający instalację systemu
- $\triangleright$  Tryb otwierania gabinetowego
- Tryb szybkiego wejścia do klatki schodowej

### <span id="page-4-0"></span>**2. PROGRAMOWANIE SYSTEMU CC4000**

Aby przygotować system do pracy należy każdy panel sparować z elektroniką sterującą.

W tym celu należy wejść w tryb programowania panelu PC-4000.

Wejście w tryb programowania rozpoczynamy od wpisania z klawiatury sekwencji **\*01\*** Na wyświetlaczu pojawi się pole do wpisania **numeru seryjnego panelu (płytki PC-4000)**

\_\_\_\_\_\_ Wpisujemy numer seryjny i zatwierdzamy klawiszem "**\*"** Następnie pojawi się pole do wpisania hasła instalatora \_\_\_\_\_\_ Wpisujemy domyślną wartość **<sup>123456</sup>** i zatwierdzamy klawiszem "**\*"**. Jeśli hasło i numer seryjny są zgodne, na wyświetlaczu ukaże się "**P01 NASTAWY PANELU"** Od tej pory panel znajduje się w trybie programowania.

Jeśli wpisano nieprawidłowy numer seryjny bądź hasło, panel wyświetli komunikat "**E13 HASŁO NIEPOPRAWNE"**

### <span id="page-4-1"></span>**3. OPIS PROGRAMÓW**

Jest pięć głównych programów od **P01** do **P05**. Każdy program obsługuje osobną grupę nastaw. Pomiędzy programami poruszamy się klawiszami **"1"** i **"3"**. Jedynka przewija programy w lewo, a trójka w prawo. Aby wyjść całkowicie z programowania należy nacisnąć **"#"**. W

podprogramach, klawisz **"\*"** zatwierdza wartość i przechodzi dalej, natomiast klawisz **"#"** usuwa wartość i/lub przechodzi wstecz.

\_\_\_\_\_\_\_\_\_\_\_\_\_\_\_\_\_\_\_\_\_\_\_\_\_\_\_\_\_\_\_\_\_\_\_\_\_\_\_\_\_\_\_\_\_\_\_\_\_\_\_\_\_\_\_\_\_\_\_\_\_\_\_\_\_\_\_\_\_\_\_\_\_\_\_\_\_\_\_\_\_\_\_\_\_\_\_\_\_\_\_\_

Poniżej szczegółowy opis wszystkich programów wraz z ich podprogramami. Jeśli panel jest skonfigurowany jako Master, mamy możliwość zmiany nastaw tylko w programie **P01**.

#### <span id="page-5-0"></span>**3.1. P01 NASTAWY PANELU**

Program zawierający wszystkie nastawy panelu PC-4000. Dotyczą one tylko i wyłącznie konfiguracji pracy płytki panelu cyfrowego.

Aby wejść w nastawy należy nacisnąć klawisz **"\*"**. Mamy do wyboru 11 podprogramów opisanych poniżej:

#### <span id="page-5-1"></span>**3.1.1. TYP PANELU**

W tym podprogramie należy skonfigurować tryb pracy panelu. Do wyboru mamy panel MASTER i SLAVE. Panel SLAVE jest zawsze przypisywany do konkretnej elektroniki sterującej i tworzy zespół na jedno wejście/klatkę panel-centrala. Panele MASTER nie są przypisywane do żadnej centrali i mogą komunikować się i dzwonić/otwierać z każdą elektroniką CC-4000 podłączoną do systemu. Typ Master stosowany jest tylko dla systemów z hierarchią wejść jako panel nadrzędny/furtkowy.

Aby sparować panel z elektroniką CC-4000 należy wybrać **TYP PANELU -> TYP:SLAVE** (Teraz pokaże się numer obecnie zapisanego w panelu nr seryjnego centrali np. 000000) **ZAPISANY NR CC:000000**. Zatwierdzając klawiszem **"\*"** przechodzimy do wpisania nowego nr. centrali **NOWY NR CC**: \_ \_ \_ (Jeśli centrala jest prawidłowo podłączona i wpisano poprawny numer seryjny wyświetli się numer systemowy centrali) **BUDYNEK NR: 1** (W tym miejscu jest możliwość nadania elektronice CC4000 systemowego numeru (zmieniamy używając klawiszy '**1', '4', '3', '6'**, i zatwierdzamy klawiszem **'\*'** Poprawność programowania panel zatwierdzi komunikatem **\*\*OK\*\*** I

Aby skonfigurować panel jako Master z wybieraniem prostym: **TYP PANELU -> TYP:MASTER -> WYBIERANIE PROSTE -> \*\*OK\*\*** Panel skonfigurowany w taki sposób będzie mógł dzwonić do każdego abonenta w systemie **(1-9999).** Ważne aby w żadnej centrali nie powtarzały się numery abonentów.

Aby skonfigurować panel jako Master z wybieraniem z prefiksem **TYP PANELU -> TYP:MASTER -> WYBIERANIE Z PREFIKSEM -> \*\*OK\*\*** Panel skonfigurowany w taki sposób będzie dzwonił do centrali po jej numerze systemowym. Czyli najpierw wybieramy numer systemowy centrali, następnie numer abonenta. Numery abonentów mogą się powtarzać w każdej elektronice sterującej.

#### <span id="page-6-0"></span>**3.1.2. ZAKRES WYBIERANIA**

Podprogram ograniczający zakres wybieranych numerów z klawiatury. Do ustawienia są dwa podzakresy. Zastosowanie dwóch zakresów umożliwia wprowadzenie luki w numeracji. Np zakres **A: 1-10** i zakres **B: 20-9999**, sprawi że nie będzie możliwości wybrania abonentów **11-19**. Po wybraniu numeru abonenta spoza dozwolonego zakresu wyświetli się błąd **E17**.

\_\_\_\_\_\_\_\_\_\_\_\_\_\_\_\_\_\_\_\_\_\_\_\_\_\_\_\_\_\_\_\_\_\_\_\_\_\_\_\_\_\_\_\_\_\_\_\_\_\_\_\_\_\_\_\_\_\_\_\_\_\_\_\_\_\_\_\_\_\_\_\_\_\_\_\_\_\_\_\_\_\_\_\_\_\_\_\_\_\_\_\_

#### <span id="page-6-1"></span>**3.1.3. ELEKTROZACZEP**

W systemie CC4000 Zaczepem elektromagnetycznym zarządza panel PC-4000. Podprogram ten służy do konfiguracji elektrozaczepu głównego **LOCK1**. Możliwie są cztery tryby pracy:

**WŁĄCZONY:** zaczep zwalniany z pierwszego przycisku unifonu, klucza zbliżeniowego, kodu lokatora

**WYŁĄCZONY**: zaczep nieaktywny

**Z KODU:** zaczep zwalniany z pierwszego przycisku unifonu, kodu lokatora

**Z KL.RFID:** zaczep zwalniany z pierwszego przycisku unifonu, klucza zbliżeniowego

Wybranie **WYŁĄCZONY** kończy działanie podprogramu. Wybranie innej opcji przenosi do wyboru czasu zwalniania elektrozaczepu w zakresie 1-15sekund: **OTWARCIE CZAS: 4s**, następnie wybieramy czas zwalniania przy użyciu przycisku opuszczania posesji w zakresie **1- 15 OTWARCIE-WZ CZAS: 4s**, Kolejne pole to tryb pracy. Zwora elektromagnetyczna/zaczep rewersyjny bądź tradycyjny elektrozaczep. Do wyboru: **TYP: NORMALNY, TYP: REWERSYJNY** Wybranie rewersyjnego kończy działanie podprogramu. Wybór normalnego prowadzi do opcji <sup>g</sup>łośności elektrozaczepu. Do wyboru zakres od 1-100 **NATĘŻENIE: P:100%.** Po naciśnięciu przycisku **'\*'** panel kończy podprogram wyświetlając komunikat **\*\*OK\*\***

#### <span id="page-6-2"></span>**3.1.4. BRAMA**

Panel PC-4000 posiada dodatkowe wyjście prądowe sterujące dodatkowym wyjściem np. bramą. Do dyspozycji mamy kilka możliwości wyzwalania.

**WŁĄCZONY:** zaczep zwalniany z pierwszego przycisku unifonu, klucza zbliżeniowego, kodu lokatora

**WYŁĄCZONY**: zaczep nieaktywny

**Z KODU:** zaczep zwalniany z pierwszego przycisku unifonu, kodu lokatora

**Z KL.RFID:** zaczep zwalniany z pierwszego przycisku unifonu, klucza zbliżeniowego

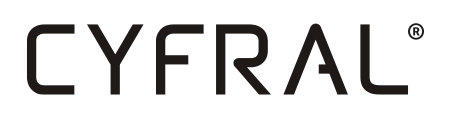

Wyłączenie funkcji kończy działanie podprogramu, w przeciwnym razie przechodzimy do ustawiania czasu trwania impulsu w zakresie od 0,5s do 10s z krokiem 0,5s **OTWARCIE CZAS:1.0s**

\_\_\_\_\_\_\_\_\_\_\_\_\_\_\_\_\_\_\_\_\_\_\_\_\_\_\_\_\_\_\_\_\_\_\_\_\_\_\_\_\_\_\_\_\_\_\_\_\_\_\_\_\_\_\_\_\_\_\_\_\_\_\_\_\_\_\_\_\_\_\_\_\_\_\_\_\_\_\_\_\_\_\_\_\_\_\_\_\_\_\_\_

#### <span id="page-7-0"></span>**3.1.5. ZAMEK SZYFROWY**

Funkcja wbudowanego w panel zamka szyfrowego. Jest to autonomiczny cztero cyfrowy kod zapisany w pamięci panelu, niezależny od elektroniki sterującej. Służyć może jako kod wspólny dla lokatorów, bądź jako kod dla instalatora. Dostępne opcje to:

**WYŁĄCZONY**: zamek nieaktywny **BRAMA:** szyfr zwalnia tylko bramę **EL.ZACZEP:** zaczep szyfr zwalnia tylko wejście główne

Kolejny krok to nadanie czterocyfrowego numeru **USTAW KOD:\_\_\_\_** po naciśnięciu przycisku **"\*"** pokaże się pole w którym należy ponownie wpisać żądany kod: **POWTÓRZ KOD:\_\_\_\_**

Zamek szyfrowy uruchamiany jest w panelu w stanie spoczynku poprzez wpisanie **"0"** z klawiatury.

#### <span id="page-7-1"></span>**3.1.6. NASTAWY FABRYCZNE**

Podprogram resetujący wszystkie nastawy panelu do fabrycznych wartości. Funkcja nieaktywna jeśli do wejścia w programowanie używano pastylki serwisowej.

#### <span id="page-7-2"></span>**3.1.7. NATĘŻENIE DŹWIĘKÓW**

Funkcja umożliwiająca zmianę głośności dźwięków generowanych przez panel (klawisze, potwierdzenia) w zakresie 0 - 5. Zero oznacza dźwięki wyłączone.

#### <span id="page-7-3"></span>**3.1.8. KLUCZ RFID SERWISOWY**

Do wejścia w programowanie można użyć klucza serwisowego RFID bez znajomości hasła i numeru seryjnego panelu. Wchodząc w podprogram mamy do wyboru: **USUN KLUCZ** co kasuje pastylkę i wychodzi z podprogramu i **DODAJ KLUCZ** co przechodzi do dodawania pastylki. Komunikat: **PRZYŁÓŻ KLUCZ** oznajmia, że czytnik jest gotowy do

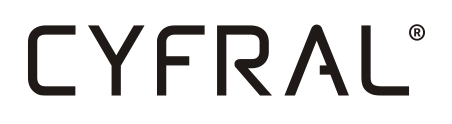

zapisu nowego klucza. Po przyłożeniu pastylki do czytnika panel rejestruje ją w pamięci i od tej chwili jest ona aktywna.

\_\_\_\_\_\_\_\_\_\_\_\_\_\_\_\_\_\_\_\_\_\_\_\_\_\_\_\_\_\_\_\_\_\_\_\_\_\_\_\_\_\_\_\_\_\_\_\_\_\_\_\_\_\_\_\_\_\_\_\_\_\_\_\_\_\_\_\_\_\_\_\_\_\_\_\_\_\_\_\_\_\_\_\_\_\_\_\_\_\_\_\_

Można dodać tylko jedną pastylkę. W przypadku gdy jedna nie wystarcza, można użyć przyrządu do klonowania pastylek. Dodatkowo wchodzenie w programowanie panelu za pomocą takiej pastylki **blokuje możliwość** resetowania nastaw panelu i zmiany hasła administratora.

#### <span id="page-8-0"></span>**3.1.9. HASŁO INSTALATORA**

Hasło administratora. Aby zmienić hasło należy wpisać je dwukrotnie **PODAJ NOWE HASŁO: \_\_\_\_\_\_** następnie po zatwierdzeniu klawiszem **'\*', POWTÓRZ HASŁO: \_\_\_\_\_** Jeśli pojawi się błąd **E15 KODY NIEZGODNE** oznacza to, że nie podano tego samego kodu za drugim razem.

#### <span id="page-8-1"></span>**3.1.10. WERSJA PROGRAMU**

Wyświetla aktualną wersję oprogramowania panelu.

#### <span id="page-8-2"></span>**3.1.11. RFID\_TEST**

Program wyświetlający częstotliwość pracy czytnika RFID. Po naciśnięciu klawisza **"4"** możliwy jest odczyt napięcia zasilającego panel. Dodatkowo naciśnięcie przycisku **"\*"** uruchamia elektrozaczep umożliwiając tym samym pomiar napięcia pod obciążeniem.

Do odczytu częstotliwości czytnika RFID wracamy przyciskiem **"5"**.

#### <span id="page-8-3"></span>**3.2.P02 NASTAWY CENTRALI**

Program do obsługi nastaw elektroniki sterującej sparowanej z panelem. Dokonuje zmian w elektronice o numerze seryjnym zaprogramowanym w programie **P01 NASTAWY PANELU -> TYP:SLAVE -> ZAPISANY NR CC:\*\*\*\*\*\***

#### <span id="page-8-4"></span>**3.2.1. CZAS DZWONKA**

Czas dzwonienia do lokatora ustawiany w zakresie 5-60sekund Po wejściu w podprogram pojawi się **USTAW CZAS: 5-60s** Używając klawiszy '1' i '3' należy ustawić żądany czas i zatwierdzić gwiazdką. Funkcja ta ustawia jednakowy czas dla wszystkich adresów fizycznych.

#### <span id="page-9-0"></span>**3.2.2. GŁOŚNOŚĆ DZWONKA**

Głośność dzwonienia unifonu w zakresie 1-5. Po wejściu w podprogram pojawi się **USTAW VOL: 1-5** Używając klawiszy '1' i '3' należy ustawić żądany poziom i zatwierdzić gwiazdką. Funkcja ta ustawia jednakowy poziom dla wszystkich adresów fizycznych.

\_\_\_\_\_\_\_\_\_\_\_\_\_\_\_\_\_\_\_\_\_\_\_\_\_\_\_\_\_\_\_\_\_\_\_\_\_\_\_\_\_\_\_\_\_\_\_\_\_\_\_\_\_\_\_\_\_\_\_\_\_\_\_\_\_\_\_\_\_\_\_\_\_\_\_\_\_\_\_\_\_\_\_\_\_\_\_\_\_\_\_\_

#### <span id="page-9-1"></span>**3.2.3. RODZAJ DZWONKA**

Rodzaj melodyjki dzwonienia unifonu w zakresie **1-3**. Po wejściu w podprogram pojawi się **USTAW RODZAJ: 1-3** Używając klawiszy **'1'** i **'3'** należy ustawić żądaną melodyjkę i zatwierdzić gwiazdką. Funkcja ta ustawia jednakową melodyjkę dla wszystkich adresów fizycznych.

#### <span id="page-9-2"></span>**3.2.4. CZAS ROZMOWY**

Systemowy czas rozmowy z lokatorem po którym centrala automatycznie się rozłącza. Po wejściu w podprogram wyświetla się aktualnie ustawiony czas np: **USTAW CZAS=0:45** Używając klawiszy **'1'** i **'3'** należy ustawić żądany czas w zakresie **0:30 - 5:00** z krokiem **30s** i zatwierdzić gwiazdką.

#### <span id="page-9-3"></span>**3.2.5. CZAS AKTYWNOŚCI**

Systemowy czas aktywności centrali po zakończeniu dzwonienia. Umożliwia podjęcie rozmowy po zakończeniu dzwonienia w zaprogramowanym czasie. Po wejściu w podprogram wyświetla się aktualnie ustawiony czas np: **USTAW CZAS=0:10** Używając klawiszy **'1'** i **'3'** należy ustawić żądany czas w zakresie **1s - 20s** z krokiem **1s** i zatwierdzić gwiazdką.

#### <span id="page-9-4"></span>**3.2.6. POWIAD. OTWIERANIA**

Powiadamianie lokatora o wejściu kodem lub pastylką Po wejściu w podprogram pojawi się **USTAW TAK/NIE** Używając klawiszy **'1'** i **'3'** należy ustawić **'TAK'** lub **'NIE'** i zatwierdzić gwiazdką. Funkcja ta jest ustawiana dla wszystkich adresów fizycznych.

#### <span id="page-9-5"></span>**3.2.7. KASUJ CENTRALĘ**

Kasowanie zawartości centrali tj.: Kodów wejścia abonentów, kodu wspólnego, kluczy abonentów, kluczy wspólnych. Kasujemy przyciskiem **"\*"**, wychodzimy klawiszem **"#"**.

#### <span id="page-10-0"></span>**3.2.8. NASTAWY FABRYCZNE**

Przywraca centralę do ustawień fabrycznych tj.: Wszystkie nastawy abonentów wraz z tablicą abonentów. Tablica kodów otwarcia producenta.

\_\_\_\_\_\_\_\_\_\_\_\_\_\_\_\_\_\_\_\_\_\_\_\_\_\_\_\_\_\_\_\_\_\_\_\_\_\_\_\_\_\_\_\_\_\_\_\_\_\_\_\_\_\_\_\_\_\_\_\_\_\_\_\_\_\_\_\_\_\_\_\_\_\_\_\_\_\_\_\_\_\_\_\_\_\_\_\_\_\_\_\_

#### <span id="page-10-1"></span>**3.2.9. WERSJA PROGRAMU**

Wyświetla wersję oprogramowania elektroniki centrali

#### <span id="page-10-2"></span>**3.3.P03 NASTAWY ABONENTÓW**

Program do edycji tablicy abonentów i ich instalacji. Dokonuje zmian w elektronice o numerze seryjnym zaprogramowanym w programie **P01 NASTAWY PANELU -> TYP:SLAVE -> ZAPISANY NR CC:\*\*\*\*\*\***

Tablica abonentów w systemie CC4000 składa się z adresów fizycznych i przypisany do nich numerów abonentów. Numer fizyczny oznacza adres unifonu ustawiany zworkami. Numer abonenta oznacza liczbę którą należy wybrać z klawiatury aby zadzwonić pod wybrany numer unifonu (adres fizyczny). Numery fizyczne są zawsze w zakresie 1-255 a numeracja abonentów umożliwia wybranie 255 wartości z zakresu 1-9999. Do konfiguracji tablicy abonentów zalecane jest używanie programatora PC.

#### <span id="page-10-3"></span>**3.3.1. DODAJ ABONENTA**

Podprogram dodający numer abonenta do fizycznego adresu. W celu dodania abonenta należy wpisać jego numer w polu **ABONENT NR: \_\_\_\_** następnie adres fizyczny unifonu pod którym ma się znajdować **UNIFON NR: \_\_\_\_** i zatwierdzić gwiazdką. Jeśli pod adresem fizycznym istnieje już numer abonenta, wyświetli się błąd **E03 NUMER ABONENTA ZAJĘTY.**

#### <span id="page-10-4"></span>**3.3.2. USUŃ ABONENTA**

Usuwanie abonenta. Należy podać numer abonenta (nie fizyczny adres) którego chcemy usunąć w polu **ABONENT NR: \_\_\_\_** i zatwierdzić gwiazdką. Kody i zarejestrowane pastylki nie są usuwane, lecz pozostają nieaktywne.

#### <span id="page-10-5"></span>**3.3.3. PROSTA INICJALIZ.**

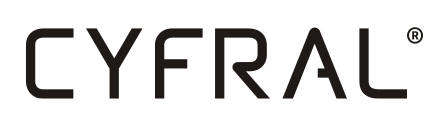

Prosta inicjalizacja tablicy abonentów. Program tworzący tablicę abonentów od nowa. Numery abonentów są przypisywane w stosunku 1:1 do numerów fizycznych. Czyli: abonent nr1 - unifon1, abonent nr2 - unifon2 itd. W polu **PODAJ ILOŚĆ: \_\_\_** należy podać ilość abonentów którą chcemy zainicjalizować w zakresie od 1-255.

\_\_\_\_\_\_\_\_\_\_\_\_\_\_\_\_\_\_\_\_\_\_\_\_\_\_\_\_\_\_\_\_\_\_\_\_\_\_\_\_\_\_\_\_\_\_\_\_\_\_\_\_\_\_\_\_\_\_\_\_\_\_\_\_\_\_\_\_\_\_\_\_\_\_\_\_\_\_\_\_\_\_\_\_\_\_\_\_\_\_\_\_

#### <span id="page-11-0"></span>**3.3.4. ZAAWANSOW. INICJALIZ.**

Zaawansowana inicjalizacja tablicy abonentów. Umożliwia tworzenie dowolnej tablicy z przesunięciem, numeracją hotelową itp. W pierwszym kroku należy podać numer pierwszego abonenta **OD ABONENTA NR: \_\_\_\_** następnie adres fizyczny pierwszego unifonu od którego ma zaczynać się numeracja **OD UNIFONU NR: \_\_\_** następnie ilość elementów tablicy (lokatorów) **ILOŚĆ ILE: \_\_\_** Na końcu należy podać czy utworzyć tablicę z wyżej podanymi parametrami **AKCJA: DODAJ** czy zrobić lukę bez abonentów w podanym wyżej zakresie unifonów **AKCJA: KASUJ** Do wykonywania wszelkich operacji na tablicy abonentów zalecany jest programator PC.

#### <span id="page-11-1"></span>**3.3.5. KASUJ TAB. ABONENTÓW**

Usuwa wszystkie istniejące numery abonentów przypisane do adresów fizycznych. Po tym zabiegu aby możliwe było nawiązanie rozmowy, konieczna jest inicjalizacja tablicy abonentów.

#### <span id="page-11-2"></span>**3.3.6. NASTAWY INDYWIDUAL.**

Nastawy indywidualne. Pozwala podejrzeć obecne nastawy wybranego abonenta i je zmieniać w razie potrzeby. W pierwszym kroku należy wpisać numer wybranego abonenta **ABONENT NR:\_\_\_\_** i w kolejnych krokach ustawić:

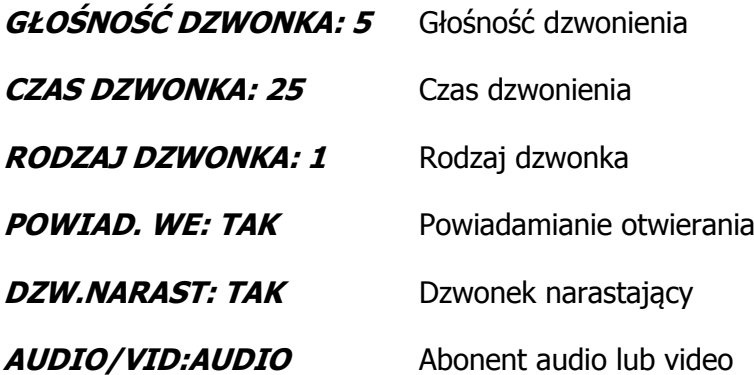

#### <span id="page-11-3"></span>**3.3.7. TRYB GABINETOWY**

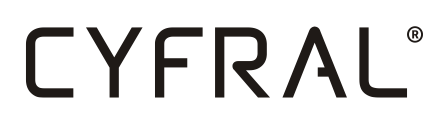

Tryb gabinetowy. Należy podać numer abonenta **ABONENT NR:\_\_\_\_** dla którego chcemy ustawić funkcję. Po zatwierdzeniu pojawi się aktualny stan funkcji. Należy ustawić żądaną wartość i zatwierdzić gwiazdką.

\_\_\_\_\_\_\_\_\_\_\_\_\_\_\_\_\_\_\_\_\_\_\_\_\_\_\_\_\_\_\_\_\_\_\_\_\_\_\_\_\_\_\_\_\_\_\_\_\_\_\_\_\_\_\_\_\_\_\_\_\_\_\_\_\_\_\_\_\_\_\_\_\_\_\_\_\_\_\_\_\_\_\_\_\_\_\_\_\_\_\_\_

#### <span id="page-12-0"></span>**3.3.8. INASTALACJA ABONENTÓW**

Instalacja abonentów. W pierwszym kroku należy podać adres fizyczny unifonu od którego program zaczyna poszukiwanie aparatu **OD UNIFONU NR: \_\_\_** następnie ilość poszukiwanych adresów **UNIFONÓW ILE: \_\_\_** Na końcu należy podać czas na jaki funkcja ma zostać uruchomiona **USTAW CZAS: \_\_\_ MINUT**. Szczegółowe informacje o sposobie użycia programu znajdują się w punkcjie 7.3 "tryb instalacji".

#### <span id="page-12-1"></span>**3.3.9. SZUKANIE ZWARĆ**

Program poszukujący uszkodzone (poprzez zwarcie) unifony podłączone do centrali.

#### <span id="page-12-2"></span>**3.4.P04 KODY WEJŚCIA**

Program do edycji kodów wejścia abonentów. Umożliwia operacje na kodach wejścia zapisanych w sparowanej z panelem centrali cyfrowej.

#### <span id="page-12-3"></span>**3.4.1. DODAJ KOD ABONENTA**

Funkcja dodająca kod otwarcia do abonenta. Należy podać numer abonenta do którego chcemy dodać kod **ABONENT NR:\_\_\_\_** a następnie wpisać kod który chcemy dodać **DODAJ KOD:\_\_\_\_** i zatwierdzić gwiazdką.

#### <span id="page-12-4"></span>**3.4.2. USUŃ KODY ABONENTA**

Program usuwający wszystkie cztery kody abonenta. Należy podać nr abonenta **ABONENT NR:\_\_\_\_** i zatwierdzić gwiazdką.

#### <span id="page-12-5"></span>**3.4.3. ZMIEŃ KOD ABONENTA**

Zmienia wybrany kod abonenta. Należy podać numer abonenta któremu chcemy zmienić kod **ABONENT NR:\_\_\_\_** Następnie kod który chcemy zmienić **STARY KOD:\_\_\_\_** I nowy kod otwarcia **NOWY KOD:\_\_\_\_** Zatwierdzamy gwiazdką.

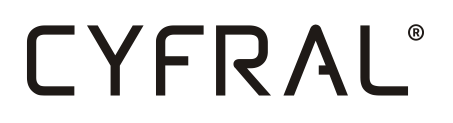

#### <span id="page-13-0"></span>**3.4.4. SPRA. KODY ABONENTA**

Wyświetla na ekranie wszystkie zaprogramowane kody abonenta. Należy podać numer abonenta **ABONENT NR:\_\_\_\_** i zatwierdzić gwiazdką.

\_\_\_\_\_\_\_\_\_\_\_\_\_\_\_\_\_\_\_\_\_\_\_\_\_\_\_\_\_\_\_\_\_\_\_\_\_\_\_\_\_\_\_\_\_\_\_\_\_\_\_\_\_\_\_\_\_\_\_\_\_\_\_\_\_\_\_\_\_\_\_\_\_\_\_\_\_\_\_\_\_\_\_\_\_\_\_\_\_\_\_\_

#### <span id="page-13-1"></span>**3.4.5. DODAJ KOD WSPÓLNY**

Dodaje wspólny kod otwarcia dla wszystkich abonentów. Dodanie nowego kodu zmienia poprzednio zapisany kod. W jednej centrali może być tylko jeden kod wspólny. Nie ma on wpływu na pozostałe kody abonentów.

#### <span id="page-13-2"></span>**3.4.6. USUŃ KOD WSPÓLNY**

Usuwa z pamięci zapisany wcześniej wspólny kod otwarcia.

#### <span id="page-13-3"></span>**3.4.7. USUSŃ KODY WSZYSTKIE**

Usuwa z pamięci centrali wszystkie kody abonentów .

#### <span id="page-13-4"></span>**3.4.8. PRZYWR KODY FABRYCZNE**

Przywraca wszystkie kody abonentów do wartości fabrycznych (Zgodnych z predefiniowaną tablicą kodów otwarcia).

#### **3.5. KLUCZE RFID**

<span id="page-13-5"></span>Program zarządzający kluczami elektronicznymi zapisanymi w pamięci centrali. Umożliwia operacje na kodach wejścia zapisanych w sparowanej z panelem centrali cyfrowej.

#### <span id="page-13-6"></span>**3.5.1. DODAJ KLUCZ**

Funkcja dodająca klucz elektroniczny do abonenta. Należy wprowadzić numer abonenta **ABONENT NR:\_\_\_\_**, zatwierdzić gwiazką i kolejno przykładać klucze elektroniczne do czytnika w celu ich zarejestrowania. Maksymalnie można przypisać osiem kluczy do jednego numeru.

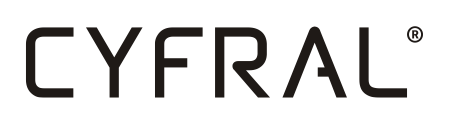

#### <span id="page-14-0"></span>**3.5.2. DODAJ WSP. KLUCZ**

Dodaje nieewidencjonowany klucz otwarcia. Należy kolejno przykładać do czytnika klucze które chcemy zapisać. W pamięci centrali jest miejsce na tysiąc kluczy.

\_\_\_\_\_\_\_\_\_\_\_\_\_\_\_\_\_\_\_\_\_\_\_\_\_\_\_\_\_\_\_\_\_\_\_\_\_\_\_\_\_\_\_\_\_\_\_\_\_\_\_\_\_\_\_\_\_\_\_\_\_\_\_\_\_\_\_\_\_\_\_\_\_\_\_\_\_\_\_\_\_\_\_\_\_\_\_\_\_\_\_\_

#### <span id="page-14-1"></span>**3.5.3. USUŃ KLUCZ**

Usuwa wybrany klucz z pamięci centrali. Jeśli przyłożony klucz był już wcześniej zarejestrowany, centrala potwierdzi usunięcie. Program usuwa klucze z pamięci kluczy abonentów jak i pamięci kluczy nieewidencjonowanych.

#### <span id="page-14-2"></span>**3.5.4. USUŃ KLUCZ WSPÓLNY NR**

Funkcja umożliwiająca usunięcie klucza znając jego numer w pamięci nieewidencjonowanej. Każdy klucz zaprogramowany jako wspólny ma swój numer kolejny który odpowiada jego miejscu w pamięci. Numer klucza można sprawdzić w programie **"SPRAWDŹ KLUCZ".** W celu usunięcia klucza należy podać jego numer i zatwierdzić gwiazdką.

#### <span id="page-14-3"></span>**3.5.5. USUŃ KLUCZE ABONENTA**

Usuwa wszystkie klucze abonenta. Należy podać nr abonenta którego klucze chcemy usunąć **ABONENT NR:\_\_\_\_** i zatwierdzić gwiazdką.

#### <span id="page-14-4"></span>**3.5.6. USUŃ KLUCZE ABONENTÓW**

Usuwa wszystkie klucze abonentów (ewidencjonowane) z pamięci centrali. Nie ma możliwości cofniecia tej operacji.

#### <span id="page-14-5"></span>**3.5.7. USUŃ KLUCZE WSPÓLNE**

Usuwa wszystkie klucze wspólne (nieewidencjonowane) z pamięci centrali. Nie ma możliwości cofnięcia tej operacji.

### <span id="page-15-0"></span>**4. PODŁĄCZENIE SYSTEMU**

System CC4000 w podstawowej wersji na jedną klatkę schodową składa się z elektroniki sterującej CC-4000 i panelu cyfrowego PC-4000.

\_\_\_\_\_\_\_\_\_\_\_\_\_\_\_\_\_\_\_\_\_\_\_\_\_\_\_\_\_\_\_\_\_\_\_\_\_\_\_\_\_\_\_\_\_\_\_\_\_\_\_\_\_\_\_\_\_\_\_\_\_\_\_\_\_\_\_\_\_\_\_\_\_\_\_\_\_\_\_\_\_\_\_\_\_\_\_\_\_\_\_\_

**ZASILANIE:** Elektronika sterująca CC-4000 i panel PC-4000 zasilane są prądem stałym o napięciu 12-13.8V. Aby zachować prawidłowe warunki pracy systemu, spadki napięć na przewodach zasilających nie mogą przekraczać 1,5V. Płytka CC-4000 może zasilić tylko jeden panel SLAVE, panel taki zasilany jest z pinu +12V złącza SLAVE. Jeśli panel mieści się w odległości większej niż 10 m od elektroniki sterującej nie należy zasilać go z płytki CC-4000, lecz osobnego zasilacza prądu stałego. Dodatkowo do zasilania panelu PC-4000 zawsze używamy przewodu zasilającego o przekroju poprzecznym minimum 1mm^2. W przeciwnym razie istnieje ryzyko niepoprawnej pracy systemu.

**UNIFONY** podłączamy do płytki CC-4000 do zacisków L- i L+ Ważne aby całkowita rezystancja linii nie przekraczała 30ohm i nie była podłączona do żadnych obcych urządzeń. Prawidłowe napięcie na linii w spoczynku powinno mieścić się w granicach 9-10V, a podczas rozmowy 4,5 - 5,5V

**ELEKTROZACZEP** jest sterowany z płytki panelu PC-4000. Elektrozaczep główny podłączamy do wyjścia **LOCK1 i GND**, a elektrozaczep dodatkowy do wyjścia **LOCK2 i GND**. Maksymalna obciążalność wyjścia LOCK1 to 12V 750mA, a wyjścia LOCK2 to 12V 250mA. Wyjście LOCK1 może bezpośrednio sterować elektrozaczepem, elektrozaczepem rewersyjnym/zworą. Wyjście LOCK2 jest zalecane aby sterowało modułem przekaźnikowym.

**PRZYCISK OPUSZCZANIA POSESJI** podłączamy do płytki panelu PC-4000 do zacisków **WZ i GND.** Przycisk ten może być dowolnym przyciskiem zwiernym.

**PANELE SLAVE** podłączamy do swojej macierzystej centrali sterującej CC-4000 pod zacisk SLAVE zgodnie z oznaczeniami pinów. Moduł kamery panelu slave podłączamy pod zacisk SLAVE na płytce CC-4000.

**PANELE MASTER** podłączamy do dowolnej elektroniki sterującej znajdującej się w systemie. Pod jeden zacisk master w centrali CC-4000 może być podłączonych wiele paneli master (w wersji video wymagany jest rozdzielacz sygnału wizji)

**DYSTRYBUTOR DV-4** łączymy pod zaciski VL, VH, L+, L-. Dystrybutory łączymy równolegle do cztero-przewodowej magistrali. Zaciski L+ i L- są zaciskami unifonów audio.

**SYSTEM WIELOWEJŚCIOWY** składający się z ilości central większej niż jedna. Wszystkie centrale w systemie do poprawnej komunikacji muszą być z sobą połączone równoległą magistralą COMM. pięć przewodów w wersji audio i siedem przewodów w wersji video.

### <span id="page-16-0"></span>**5. UŻYTKOWANIE DOMOFONU**

#### <span id="page-16-1"></span>**5.1. POŁĄCZENIE Z LOKALEM**

Aby uzyskać połączenie z danym lokalem, należy wybrać jego numer poprzez kolejne wciśnięcie cyfr, które składają się na numer lokalu i zaczekać. Po upłynięciu ok. 3 s zwłoki od ostatniego wciśnięcia, które będzie oznaczało zakończenie cyklu wybierania numeru mieszkania, system zinterpretuje to, jako żądanie zrealizowania połączenia z wybranym numerem.

\_\_\_\_\_\_\_\_\_\_\_\_\_\_\_\_\_\_\_\_\_\_\_\_\_\_\_\_\_\_\_\_\_\_\_\_\_\_\_\_\_\_\_\_\_\_\_\_\_\_\_\_\_\_\_\_\_\_\_\_\_\_\_\_\_\_\_\_\_\_\_\_\_\_\_\_\_\_\_\_\_\_\_\_\_\_\_\_\_\_\_\_

Każde prawidłowe wybranie cyfry jest potwierdzane wyświetleniem cyfry oraz sygnale dźwiękowym z głośnika panelu. Po każdym naciśnięciu cyfry zegar systemowy odlicza czas ok. 3 sekund. Jeśli w tym czasie wybierzemy następną cyfrę program utworzy z kolejnych cyfr numer lokalu.

Próba wybrania liczby dłuższej niż 4-cyfrowa nie spowoduje zmiany stanu wyświetlacza i wybrany numer będzie traktowany jako poprawny do chwili odliczenia przez zegar systemowy upłynięcia czasu ok. 3s. Jeśli w trakcie wprowadzania cyfr popełniony zostanie błąd, można wykasować zawartość wyświetlacza poprzez naciśnięcie klawisza **'#'**i wprowadzić numer od początku.

Po połączeniu z lokalem domofon generuje sygnał dzwonienia, trwający zaprogramowany uprzednio czas, domyślnie przez 25s. Emitowany sygnał dźwiękowy składa się z sygnałów akustycznych z przerwą ok. 1 s w trakcie której system sprawdza stan słuchawki. Podniesienie słuchawki w lokalu spowoduje zainicjowanie połączenia akustycznego pomiędzy unifonem a panelem rozmównym, limitowanym czasowo do ok. 30sekund (wartość standardowa).

Dzwonienie, jak również oczekiwanie można w każdej chwili przerwać, wciskając klawisz **'#'**. Wybrany numer zostanie wtedy usunięty z wyświetlacza, a system domofonowy jest przygotowany do przyjęcia innego numeru.

W trakcie rozmowy w każdej chwili można uruchomić zaczep elektromagnetyczny przez przyciśnięcie przycisku uruchomienia zaczepu znajdującego się na unifonie lub przyłożenia klucza zbliżeniowego do czytnika. Uruchomienie zaczepu dodatkowego następuje po naciśnięciu drugiego przycisku unifonu (pod warunkiem posiadania odpowiedniego unifonu).

- Niezależnie od czasu naciskania tego przycisku, rygiel otwierany jest na określony czas (standardowo 5 sekund).
- Wszystkie podane wyżej czasy można zmienić wykorzystując odpowiednie procedury instalacyjne, opisane w niniejszej instrukcji.
- Rozłączenie następuje w wypadku odłożenia unifonu lub przekroczenia ustalonego czasu rozmowy lub przyciśnięcia klawisza '#' na klawiaturze panelu.

#### <span id="page-16-2"></span>**5.2. KORZYSTANIE Z KODÓW OTWARCIA.**

Korzystając z wbudowanego w domofon cyfrowy funkcji kodu otwarcia lokator może otworzyć wejście nie używając klucza mechanicznego. Kod otwarcia może być ustalony zarówno

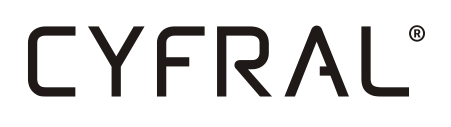

przez instalatora w fazie programowania systemu jak również już po uruchomieniu systemu przez lokatora w sposób omówiony poniżej. Aby skorzystać z funkcji kodu otwarcia należy:

\_\_\_\_\_\_\_\_\_\_\_\_\_\_\_\_\_\_\_\_\_\_\_\_\_\_\_\_\_\_\_\_\_\_\_\_\_\_\_\_\_\_\_\_\_\_\_\_\_\_\_\_\_\_\_\_\_\_\_\_\_\_\_\_\_\_\_\_\_\_\_\_\_\_\_\_\_\_\_\_\_\_\_\_\_\_\_\_\_\_\_\_

1.wybrać na klawiaturze numer swojego lokalu - numer ten pojawi się na wyświetlaczu,

2. zatwierdzić wybór naciskając klawisz oznaczony '\*'. Po tym na wyświetlaczu pojawi się napis **PODAJ KOD:\_\_\_\_,** wtedy należy:

3.wybrać cztery cyfry swojego kodu otwarcia i zaczekać. UWAGA:

\*Cyfra **'0'** w kodzie nie jest cyfrą znaczącą, o ile znajdują się na początku liczby i można ją pominąć.

\*Jeśli kod został wprowadzony poprawnie, zaczep elektromagnetyczny zostanie włączony na określony, zaprogramowany czas.

#### <span id="page-17-0"></span>**5.3. FUNKCJA SZYBKIEGO WEJŚCIA DO KLATKI SCHODOWEJ**

Funkcja ta może być aktywowana tylko z panelu master. Umożliwia ona wejście do klatki schodowej bez nawiązywania połączenia z lokalem. Podczas trwającego połączenia z panelu master, lokator po 3-krotnym naciśnięciu przycisku otwierania aktywuje funkcję na 4minuty. Po wejściu na teren posesji, aby wejść do klatki schodowej należy wybrać ponownie numer lokalu z którego aktywowano funkcję szybkiego wejścia. Drzwi otworzą się automatycznie bez nawiązywania połączenia z lokalem, wyłączając tym samym funkcję.

#### <span id="page-17-1"></span>**5.4. TRYB GABINETOWY**

Tryb pozwalający na automatyczne otwieranie drzwi wejściowych. Jeśli funkcja jest aktywna, słuchawka abonenta zdjęta z widełek, po wybraniu lokatora drzwi otworzą się automatycznie bez podejmowania rozmowy. Przy założonej słuchawce, unifon zachowuje się normalnie. Funkcję może tylko włączyć/wyłączyć administrator systemu.

### <span id="page-17-2"></span>**6. SCHEMATY POŁĄCZENIOWE**

#### <span id="page-17-3"></span>**6.1. PODSTAWOWE VIDEO**

Poniżej schemat podłączenia systemu w wersji podstawowej video. W tym układzie, dla uproszczenia elektronika sterująca CC-4000 powinna być zamontowana w obudowie panelu PC-4000. Połączenia pomiędzy płytką panel a elektroniką wykonujemy możliwie krótkimi przewodami. Złącze główne płytki panelu podłączamy do zacisków elektroniki oznaczonych jako SLAVE zgodnie z ich oznaczeniami, czyli **GND** do **GND, SERA** do **SERA** itd. Kolejność przewodów w złączu SLAVE jest zgodna z kolejnością na płytce panel 1:1.

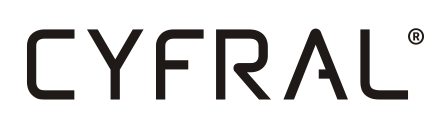

Zaciski sygnału wizji w złączu SLAVE zaznaczone są białym tłem i mają oznaczenia VPL, VPH i GND. Podłączamy je do bezpośrednio do modułu kamery zgodnie z oznaczeniami '**VPL'**  do **'L'**, '**VPH'** do **'H'**, '**GND'** do **'GND'**.

\_\_\_\_\_\_\_\_\_\_\_\_\_\_\_\_\_\_\_\_\_\_\_\_\_\_\_\_\_\_\_\_\_\_\_\_\_\_\_\_\_\_\_\_\_\_\_\_\_\_\_\_\_\_\_\_\_\_\_\_\_\_\_\_\_\_\_\_\_\_\_\_\_\_\_\_\_\_\_\_\_\_\_\_\_\_\_\_\_\_\_\_

Wyjścia zaczepów podłączamy zgodnie z schematem. Zaczep główny może być zworą/zaczepem/zaczepem rewersyjnym o pobieranym prądzie maksymalnym do 750mA. Po przekroczeniu prądu maksymalnego panel automatycznie rozłączy to wyjście.

Przycisk wyjścia służy jako dodatkowy przycisk wyzwalający zaczep główny, jest to zwykły przycisk zwierny.

**'ZACZEP2'** jest to wyjście prądowe bez izolacji galwanicznej, dlatego też może sterować innym urządzeniami tylko poprzez dodatkowy przekaźnik. Jego obciążalność to 250mA.

Do podłączenia unifonów i monitorów służy czteroprzewodowa magistrala. Wszystkie unifony audio łączymy równolegle do zacisków '**L+**' i '**L-**'. Wszystkie dystrybutory video łączymy równolegle do zacisków '**L+**' i '**L-**' i '**VL**' i '**VH**'.

#### CYFRAL CHABELSKA I WSPÓLNICY SP.J. UL. Konstantynowska 62/70 95 - 100 ZGIERZ SERWIS: +48 531 662 514 BIURO: (42) 639 98 70 info@cyfral.pl www.cyfral.pl

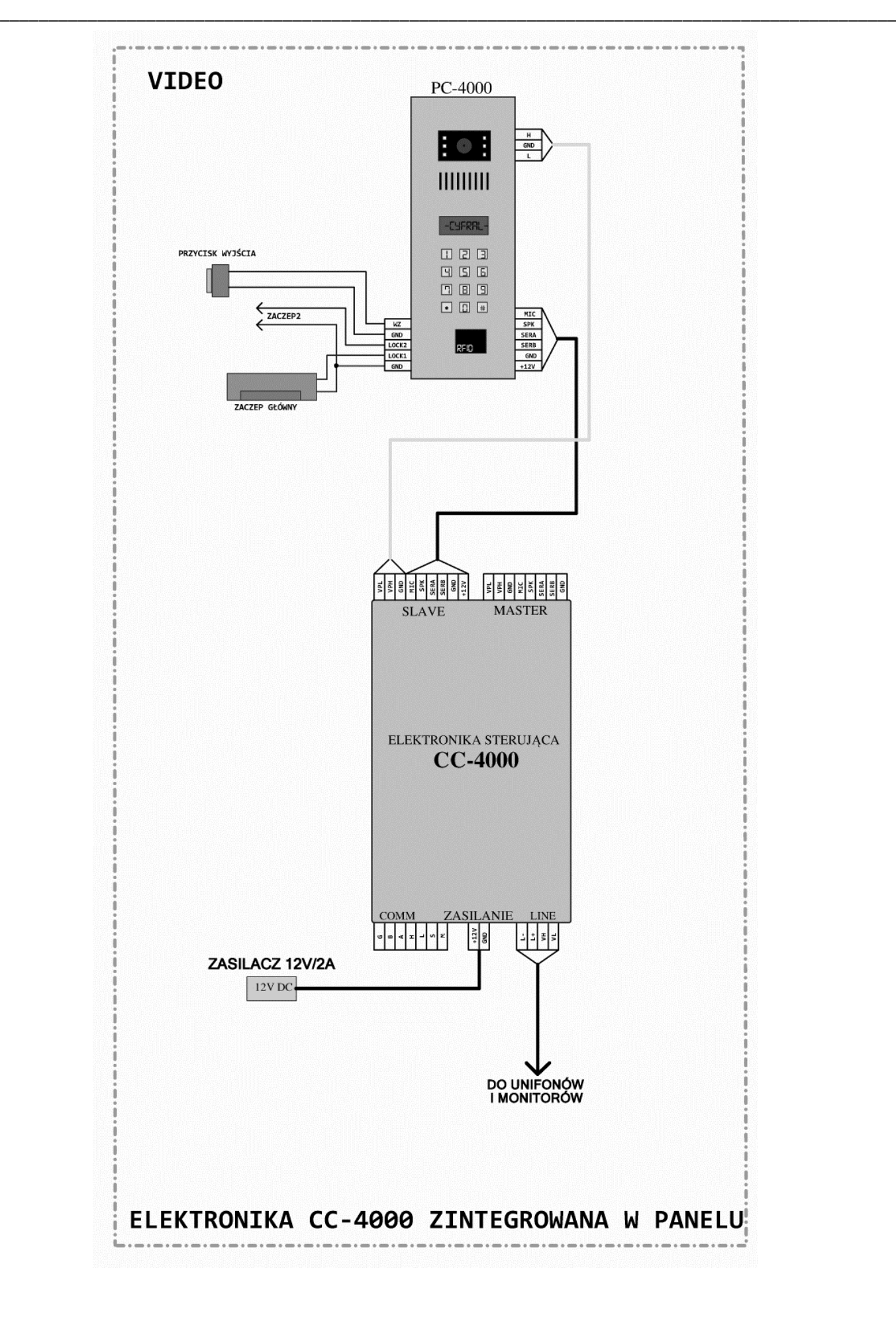

#### <span id="page-20-0"></span>**6.2. PODSTAWOWE AUDIO**

Poniżej schemat podłączenia systemu w wersji podstawowej audio. W tym układzie, dla uproszczenia elektronika sterująca CC-4000 powinna być zamontowana w obudowie panelu PC-4000. Połączenia pomiędzy płytką panel a elektroniką wykonujemy możliwie krótkimi przewodami. Złącze główne płytki panelu podłączamy do zacisków elektroniki oznaczonych jako SLAVE zgodnie z ich oznaczeniami, czyli **GND** do **GND, SERA** do **SERA** itd. Kolejność przewodów w złączu SLAVE jest zgodna z kolejnością na płytce panel 1:1.

\_\_\_\_\_\_\_\_\_\_\_\_\_\_\_\_\_\_\_\_\_\_\_\_\_\_\_\_\_\_\_\_\_\_\_\_\_\_\_\_\_\_\_\_\_\_\_\_\_\_\_\_\_\_\_\_\_\_\_\_\_\_\_\_\_\_\_\_\_\_\_\_\_\_\_\_\_\_\_\_\_\_\_\_\_\_\_\_\_\_\_\_

Wyjścia zaczepów podłączamy zgodnie z schematem. Zaczep główny może być zworą/zaczepem/zaczepem rewersyjnym o pobieranym prądzie maksymalnym do 750mA. Po przekroczeniu prądu maksymalnego panel automatycznie rozłączy to wyjście.

Przycisk wyjścia służy jako dodatkowy przycisk wyzwalający zaczep główny, jest to zwykły przycisk zwierny.

'**ZACZEP2**' jest to wyjście prądowe bez izolacji galwanicznej, dlatego też może sterować innym urządzeniami tylko poprzez dodatkowy przekaźnik. Jego obciążalność to 250mA.

Do podłączenia unifonów służy dwuprzewodowa magistrala. Wszystkie unifony łączymy równolegle do zacisków '**L+**' i '**L-**'.

#### CYFRAL CHABELSKA I WSPÓLNICY SP.J. UL. Konstantynowska 62/70 95 - 100 ZGIERZ SERWIS: +48 531 662 514 BIURO: (42) 639 98 70 info@cyfral.pl www.cyfral.pl

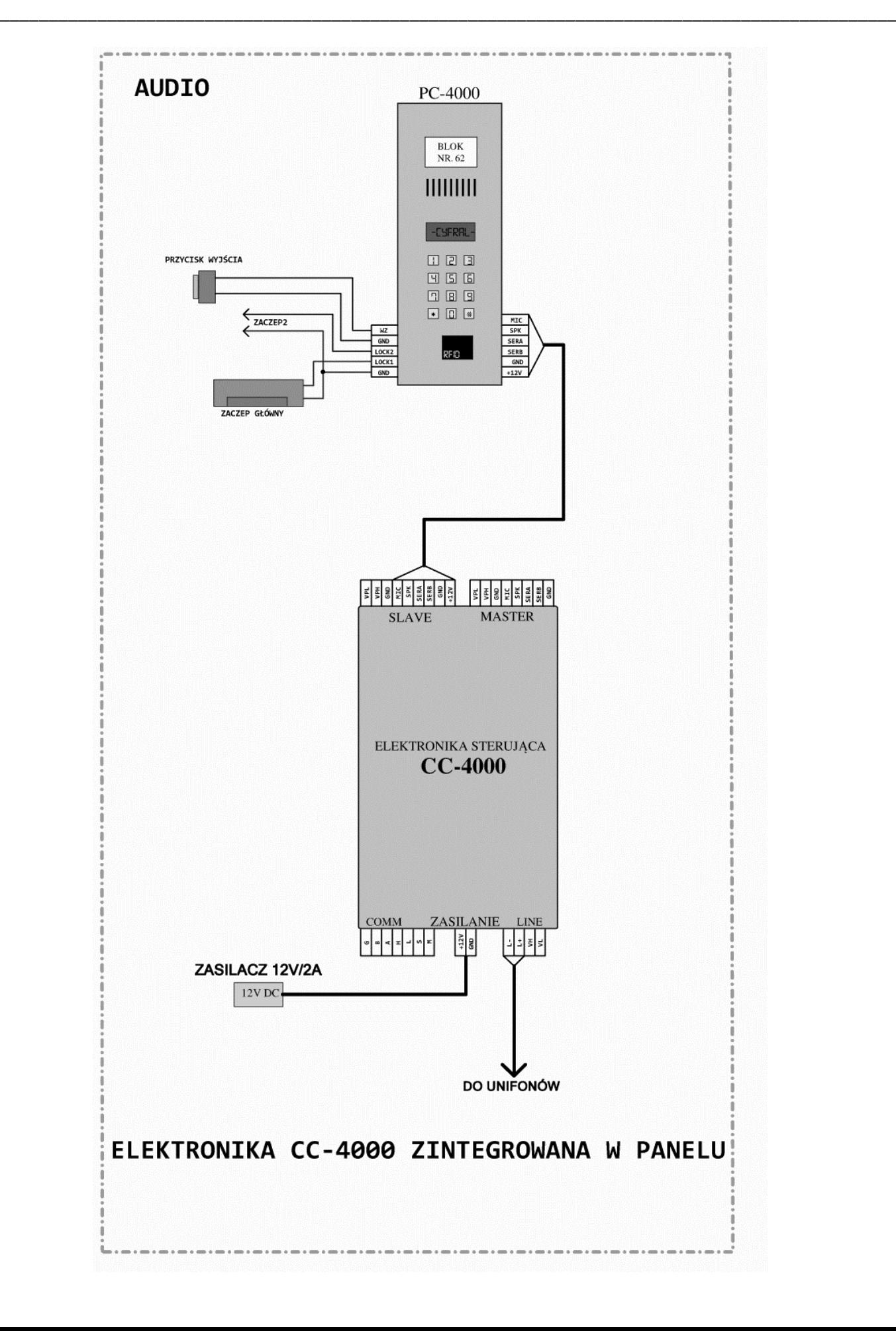

#### <span id="page-22-0"></span>**6.3. SYSTEM WIELOWEJŚCIOWY**

Poniżej schemat podłączenia systemu w wersji wielowejściowej. Układ taki stosujemy wszędzie gdzie zachodzi potrzeba komunikacji z lokatorami z wejść głównych. W poszczególnych klatkach panele z elektronikami sterującymi są skonfigurowane tak jak w punktach powyżej (zależnie czy video/audio). Dla ułatwienia instalacji można elektroniki sterujące zamontować poza panelami.

\_\_\_\_\_\_\_\_\_\_\_\_\_\_\_\_\_\_\_\_\_\_\_\_\_\_\_\_\_\_\_\_\_\_\_\_\_\_\_\_\_\_\_\_\_\_\_\_\_\_\_\_\_\_\_\_\_\_\_\_\_\_\_\_\_\_\_\_\_\_\_\_\_\_\_\_\_\_\_\_\_\_\_\_\_\_\_\_\_\_\_\_

Aby system zbudowany z pojedynczych systemów na jedną klatkę stał się systemem wielowejściowym należy wszystkie elektroniki sterujące spiąć równoległą magistralą komunikacyjną oznaczoną na płytce CC-4000 jako **'COMM'**. W wersji audio jest to pięć przewodów, dla video siedem. Magistrala ta zawiera w sobie komunikacje cyfrową RS485, sygnały audio i video. Dla wersji audio łączymy równolegle wszystkie zaciski **G,B,A,S,M** we wszystkich płytkach CC-4000. W wersji video są to zaciski **G,B,A, S,M, H,L.** W wersji video, aby zapobiec zniekształceniom obrazu z paneli MASTER należy zmostkować zaciski **H** i **L** przy pomocy rezystora o wartości 470ohm w najbardziej oddalonych od siebie płytkach CC-4000.

Panel furtkowy MASTER natomiast podłączamy pod zacisk MASTER na płytce elektroniki CC-4000. Nie ma znaczenia pod którą płytkę elektroniki sterującej podłączamy panel MASTER. Z reguły powinna to być elektronika do której jest najkrótsza droga dla przewodów połączeniowych. Należy zwrócić uwagę, że złącze MASTER na płytce CC-4000 nie ma zacisku '12V'. Wszystkie panele MASTER muszą być zasilane z lokalnego zasilacza prądu stałego.

Wykonując połączenia pomiędzy urządzeniami należy w miarę możliwości unikać topologii typu "gwiazda". Idealną topologia jest "magistrala". W przypadku połączenia urządzeń w "gwiazdę" z długimi odgałęzieniami mogą pojawić się odbicia uniemożliwiające komunikację.

W systemie CC4000 **nie istnieje** ograniczenie co do ilości paneli nadrzędnych. Dodatkowo nie ma ograniczenia w ilości paneli podłączonych do jednej elektroniki sterującej. Pod jeden zacisk MASTER na płytce CC-4000 można na przykład podłączyć cztery panele furtkowe (w wersji video należy dołożyć przełącznik wizji).

Podczas dzwonienia z panelu furtkowego dźwięki dzwonka są dwukrotnie przyspieszone w celu rozróżnienia przez abonenta. Rozmowa z panelu MASTER z dowolną klatką schodową w żaden sposób **nie blokuje** pozostałych wejść podrzędnych.

Główne cechy panelu skonfigurowanego jako **'MASTER'**

- $\triangleright$  Nie wymaga przypisanej elektroniki sterującej.
- Komunikuje się z zasobami każdej elektroniki podłączonej do systemu.
- Nie różni się niczym sprzętowo i programowo od panelu SLAVE.
- Wymaga własnego zasilacza prądu stałego.
- Dostęp tylko do programu **P01 NASTAWY PANELU**, pozostałe zablokowane.
- Podłączany tylko do zacisków **'MASTER'** płytki CC-4000

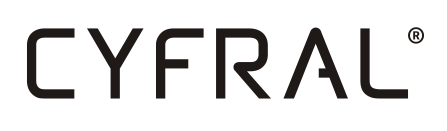

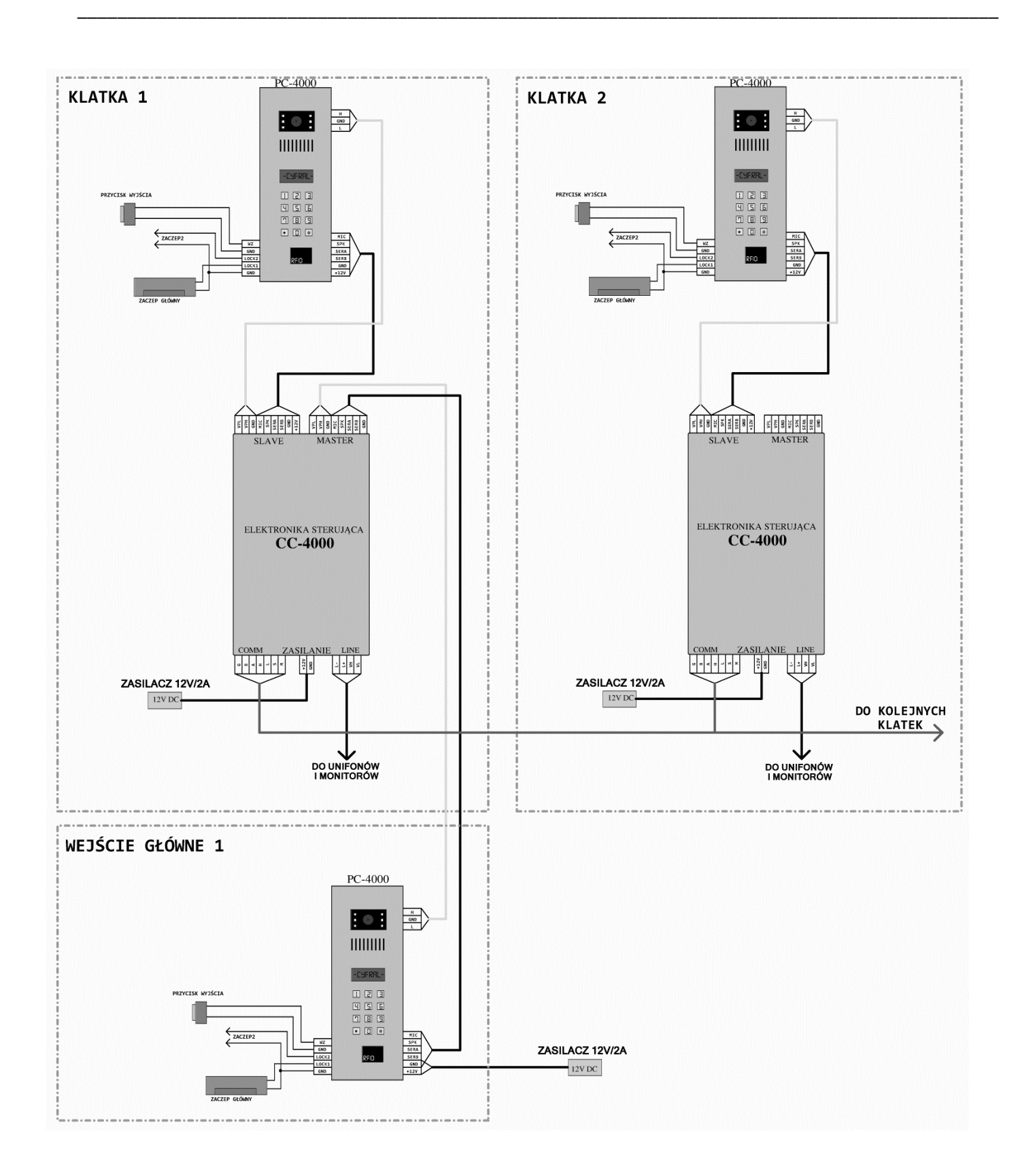

### <span id="page-24-0"></span>**7. FUNKCJE INSTALATORA**

#### <span id="page-24-1"></span>**7.1. ODZYSKIWANIE HASŁA INSTALATORA**

W przypadku utraty hasła, bądź jego nieznajomości istnieje możliwość jego odzyskania. Można wykonać to na dwa sposoby. Pierwszym sposobem jest odesłanie sprzętu do serwisu firmy CYFRAL, po uprzednim kontakcie. Drugi sposób polega na odczycie zaszyfrowanego klucza z poziomu klawiatury interesującego nas panelu.

\_\_\_\_\_\_\_\_\_\_\_\_\_\_\_\_\_\_\_\_\_\_\_\_\_\_\_\_\_\_\_\_\_\_\_\_\_\_\_\_\_\_\_\_\_\_\_\_\_\_\_\_\_\_\_\_\_\_\_\_\_\_\_\_\_\_\_\_\_\_\_\_\_\_\_\_\_\_\_\_\_\_\_\_\_\_\_\_\_\_\_\_

W tym celu należy wpisać z klawiatury sekwencję **\*02\*** Na wyświetlaczu pojawi się pole do wpisania **numeru seryjnego panelu \_\_\_\_\_\_** Wpisujemy numer seryjny i zatwierdzamy klawiszem **"\*"** Na czas dwóch sekund pojawi się zaszyfrowana informacja. Należy ją przesłać, najlepiej w postaci zdjęcia do serwisu CYFRAL celem otrzymania hasła.

#### <span id="page-24-2"></span>**7.2. PASTYLKA SERWISOWA**

W celu ułatwienia procedury instalacyjnej można do panelu PC-4000 przypisać serwisowy klucz zbliżeniowy RFID. Klucz przypisywany jest programie **P01** w podprogramie **KLUCZ SERWISOWY**

Aby używać tak dodanego klucza do wejścia w procedurę programowania należy w panelu w stanie spoczynku wpisać **\*01\*** i przyłożyć zaprogramowany klucz. Panel automatycznie wejdzie w tryb programowania, bez podawania numeru seryjnego i hasła.

Wybranie opcji "NIE" w podprogramie przypisującym **KLUCZ SERWISOWY** spowoduje skasowanie dotychczasowego klucza.

Jeśli użyto klucza serwisowego do wejścia w tryb programowania, zablokowana jest funkcja zmiana **HASŁA INSTALATORA** i **NASTAWY FABRYCZNE**.

#### <span id="page-24-3"></span>**7.3. TRYB INSTALACJI**

System CC4000 umożliwia uruchamianie systemu domofonowego przez jedną osobę. Aby uruchomić tryb instalacyjny należy posłużyć się podprogramem **INSTALACJA ABONENTÓW** programu **P03** opisanym w punkcie 3.3.8.

Funkcja pozostaje aktywna na ustalony czas. W tym czasie panel pozostaje zablokowany, nie można wykonywać połączeń. Naciśnięcie dowolnego klawisza powoduje wysterowanie elektrozaczepu głównego na zaprogramowany czas. Pięciokrotne naciśnięcie klawisza # powoduje przerwanie procedury instalacyjnej i restart panelu.

Aby wykonanie procedury było możliwe, wszystkie podłączone unifony muszą być sprawne i poprawnie podłączone. Napięcie spoczynkowe linii unifonów powinno zawierać się w przedziale 9-10V DC. Suwak głośności dzwonienia ustawiony na maksymalną głośność (do góry).

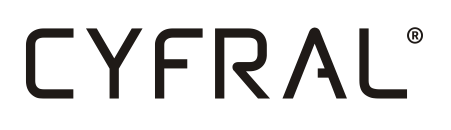

Po podłączeniu unifonu do przewodów L+ i L- należy odczekać 30sekund na ustalenie poziomów napięć. Aby uruchomić procedurę testowania z poziomu unifonu należy:

\_\_\_\_\_\_\_\_\_\_\_\_\_\_\_\_\_\_\_\_\_\_\_\_\_\_\_\_\_\_\_\_\_\_\_\_\_\_\_\_\_\_\_\_\_\_\_\_\_\_\_\_\_\_\_\_\_\_\_\_\_\_\_\_\_\_\_\_\_\_\_\_\_\_\_\_\_\_\_\_\_\_\_\_\_\_\_\_\_\_\_\_

- Zdjąć słuchawkę z widełek
- Nacisnąć raz przycisk otwierania i odczekać chwilę (elektronika sterująca poszukuje unifonu z zdjętą słuchawką)
- W momencie znalezienia naszej słuchawki elektronika wysyła dzwonienie(słuchawka nadal zdieta z widełek)
- Zakładamy słuchawkę na widełki i czekamy chwilę
- Aparat zacznie dzwonić
- Należy podnieść słuchawkę i sprawdzić czy z panelu dochodzi dźwięk do głośnika słuchawki, czy nie ma sprzężeń akustycznych, czy działa otwieranie elektrozaczepu.
- Po założeniu słuchawki cykl testowy dla danego aparatu się kończy

W ten sposób testujemy kolejne unifony, zdejmując słuchawkę, naciskając przycisk otwierania itd.

**UWAGA:** Czas potrzebny na przeskanowanie całej linii 255 unifonów wynosi około 5 minut, dlatego też zalecane jest zawężanie zakresów poszukiwań do np. 20 unifonów, co znacznie skróci zakres poszukiwań. Program skanuje **adresy fizyczne,** nie numery abonentów.

#### <span id="page-25-0"></span>**7.4. SZUKANIE ZWARĆ**

Wszystkie unifony podłączone są do elektroniki sterującej CC-4000 za pomocą dwuprzewodowej magistrali. W przypadku uszkodzenia któregoś z unifonów, szczególnie po wyładowaniu atmosferycznym zakłócona zostaje praca całego systemu. W większości przypadków uniemożliwia to prawidłową pracę pozostałych unifonów w całej magistrali L+ L-.

Podprogram **SZUKANIE ZWARĆ** programu **P03** umożliwia w łatwy sposób znalezienie nieprawidłowo działających słuchawek. Po jego uruchomieniu w linię unifonów wysyłany jest sygnał dzwonienia o zmiennej częstotliwości, bez adresowania. Efekt jest taki, że wszystkie unifony które są uszkodzone (w sposób obciążający linię np.: zwarcie klucza) będą dzwoniły.

W czasie trwania procedury panel pozostaje zablokowany, nie można wykonywać połączeń. Naciśnięcie dowolnego klawisza powoduje wysterowanie elektrozaczepu głównego na zaprogramowany czas. Pięciokrotne naciśnięcie klawisza **"#"** powoduje przerwanie procedury szukania zwarć i restart panelu.

### <span id="page-26-0"></span>**8. DIAGNOSTYKA**

#### <span id="page-26-1"></span>**8.1. TYPY ADRESOWANIA**

W systemie CC4000 występują trzy typy adresowania pomiędzy panelem rozmównym a elektroniką sterującą. Każda elektronika sterująca ma swój unikalny numer seryjny i nadany przez instalatora numer systemowy (budynku). W zależności od typu panelu który został ustawiony w podprogramie **TYP PANELU** panel może komunikować się:

\_\_\_\_\_\_\_\_\_\_\_\_\_\_\_\_\_\_\_\_\_\_\_\_\_\_\_\_\_\_\_\_\_\_\_\_\_\_\_\_\_\_\_\_\_\_\_\_\_\_\_\_\_\_\_\_\_\_\_\_\_\_\_\_\_\_\_\_\_\_\_\_\_\_\_\_\_\_\_\_\_\_\_\_\_\_\_\_\_\_\_\_

- Tylko z jedną elektroniką sterującą (Panel SLAVE) o numerze seryjnym podanym w programie **P01->TYP PANELU->SLAVE.** Wszelkie operacje związane z programowaniem, dzwonieniem, przykładaniem kluczy zbliżeniowych będą kierowane tylko i wyłącznie do jednej płytki CC-4000 o zaprogramowanym numerze seryjnym.
- Używając numeru systemowego (prefixu) z każdą płytką CC-4000 w systemie. Taki rodzaj adresowania wykorzystuje panel MASTER typ PREFIX. Aby skomunikować (dzwonienie) się z konkretną elektroniką sterującą należy najpierw podać jej nr systemowy np.: 1 zatwierdzić gwiazdką i dopiero podać numer interesującego nas lokatora. Numery systemowy (budynku) nadajemy elektronice sterującej podczas parowania jej z panelem SLAVE.
- Bez użycia numeru seryjnego i numeru systemowego. Panel master MASTER typ PROSTE wysyła zapytanie do wszystkich elektronik sterujących w systemie. Wybierając z klawiatury abonenta np. 4, odpowiedzą dzwonieniem **wszystkie** płytki CC-4000 które mają zaprogramowanego abonenta nr 4. Dlatego też numery abonentów w takim układzie **nie mogą**  się powtarzać w całej puli 9999 numerów.

#### <span id="page-26-2"></span>**8.2. KODY BŁĘDÓW**

Poniżej pełna lista kodów możliwych błędów:

**E01 Brak odpowiedzi** - Brak połączenia z elektroniką sterującą o numerze seryjnym przypisanym w podprogramie **TYP PANELU.** Możliwe przyczyny: Panel nie sparowany z płytką CC-4000. Brak zasilania elektroniki sterującej, błąd w okablowaniu (szczególnie przewody SERA, SERB)

**E02 Brak takiego numeru -** Próba użycia kodu wejścia dla nieistniejącego abonenta

**E03 Numer abonenta zajęty -** Próba przypisania abonenta do zajętego numeru unifonu. Należy najpierw zwolnić miejsce.

**E04 Brak abonenta -** Numer abonenta nie istnieje

**E06 Brak miejsca** - Brak miejsca na kolejny kod otwarcia

**E07 Kod zajęty -** Kod otwarcia już istnieje

**E08 Istniejący klucz -** Klucz zbliżeniowy już wcześniej zapisany

**E09 Brak miejsca na klucz -** Pamięć kluczy zbliżeniowych pełna

**E10 Brak klucza -** Niezapisany klucz zbliżeniowy

**E11 Linia zajęta** - Linia unifonów w stanie rozmowy z abonentem

**E12 Błędny kod** - Błędny kod otwarcia

**E13 Zły kod administratora -** Podany nieprawidłowe hasło, bądź numer seryjny panelu

**E14 Zwarcie linii unifonu -** Napięcie linii unifonów poniżej 3V

**E15 Kody niezgodne -** Podczas zmiany hasła instalatora podano w dwóch krokach różne hasła

\_\_\_\_\_\_\_\_\_\_\_\_\_\_\_\_\_\_\_\_\_\_\_\_\_\_\_\_\_\_\_\_\_\_\_\_\_\_\_\_\_\_\_\_\_\_\_\_\_\_\_\_\_\_\_\_\_\_\_\_\_\_\_\_\_\_\_\_\_\_\_\_\_\_\_\_\_\_\_\_\_\_\_\_\_\_\_\_\_\_\_\_

**E17 Numer poza zakresem panelu -** Próba wybrania abonenta który jest poza zakresem wybierania ustawionym w panelu

#### <span id="page-27-0"></span>**8.3. MONITOR RS-485**

W przypadku rozbudowanych systemów domofonowych, dla ułatwiania uruchamiania i diagnostyki można posłużyć się monitorem sieci. Urządzenie takie wpięte w dowolnym punkcie systemu domofonowego w linię SERA i SERB pozwala podejrzeć wszystkie rozkazy z opisami i tworzyć logi.